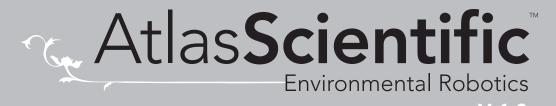

Revised 3/22

# TM

Reads Temperature in °C

2 Wire - Embedded Temperature Circuit

-126,000 °C - 1254 °C Range

Resolution 0.001

 $+/-(0.1 + 0.0017 \times ^{\circ}C)$ Accuracy

Response time 1 reading every 420ms

**Any PT-100** Supported probes or PT-1000 RTD

Supported configuration 2 wire RTD

Single point Calibration

SMBus/I<sup>2</sup>C Data protocol

Default I<sup>2</sup>C address 0x68

Operating voltage 3.0V - 5.5V

Data format **ASCII** 

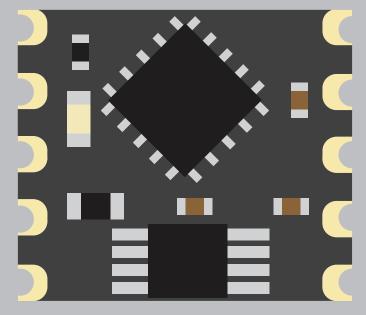

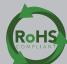

# STOP

### **SOLDERING THIS DEVICE VOIDS YOUR WARRANTY.**

Before purchasing the RTD OEM™ read this data sheet in its entirety. This product is designed to be surface mounted to a PCB of your own design.

This device is designed for electrical engineers who are familiar with embedded systems design and programing. If you, or your engineering team are not familiar with embedded systems design and programing, Atlas Scientific does not recommend buying this product.

Get this device working in our OEM Development board first!

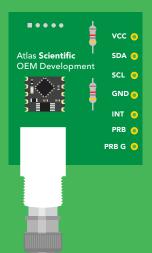

Do not solder wires to this device.

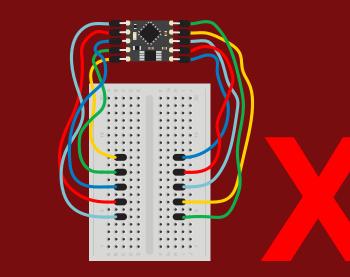

# Table of contents

| <b>OEM</b> circuit dimensions | 4 | RTD connection                   | 6  |
|-------------------------------|---|----------------------------------|----|
| Power consumption             | 4 | System overview                  | 7  |
| Absolute max ratings          | 4 | Reading register values          | 8  |
| Pin out                       | 5 | Writing register values          | 9  |
| Resolution                    | 5 | Sending floating point numbers   | 10 |
| Power on/start up             | 5 | Receiving floating point numbers | 11 |

# REGISTERS

| 0x00 Device type register                | 13 |
|------------------------------------------|----|
| 0x01 Firmware version register           | 13 |
| 0x02 Address lock/unlock register        | 14 |
| 0x03 Address register                    | 15 |
| 0x04 Interrupt control register          | 16 |
| 0x05 LED control register                | 18 |
| 0x06 Active/hibernate register           | 18 |
| 0x07 New reading available register      | 19 |
| 0x08 – 0x0B Calibration registers        | 20 |
| 0x0C Calibration request register        | 21 |
| 0x0D – Calibration confirmation register | 21 |
| 0x0E – 0x11 RTD reading registers        | 22 |
|                                          |    |

| Designing your product               | 23 |
|--------------------------------------|----|
| Designing your PCB                   | 25 |
| Recommended pad layout               | 26 |
| IC tube measurements                 | 26 |
| Recommended reflow soldering profile | 27 |
| Pick and place usage                 | 28 |
| Datasheet change log                 | 29 |
| Firmware updates                     | 29 |

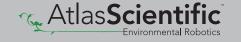

# **OEM circuit dimensions**

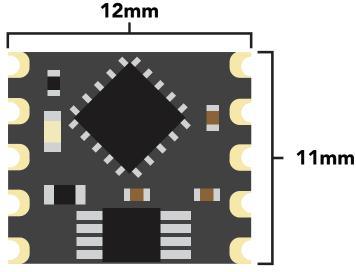

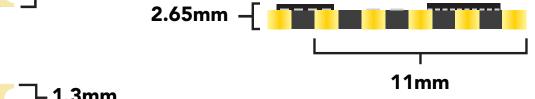

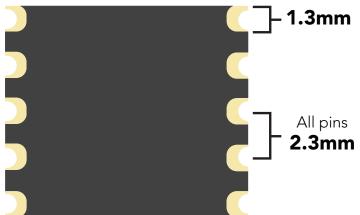

|      | LED | OPERATIONAL | HIBERNATION |
|------|-----|-------------|-------------|
| 3.3V | ON  | 4.2 mA      | 3.7 mA      |
|      | OFF | 3.7 mA      | 2.3 mA      |

## Power consumption Absolute max ratings

| Parameter               | MIN    | TYP   | MAX    |
|-------------------------|--------|-------|--------|
| Storage temperature     | -60 °C |       | 150 °C |
| Operational temperature | -40 °C | 25 °C | 125 °C |
| VCC                     | 3.0V   | 3.3V  | 5.5V   |

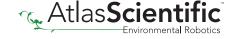

# Pin out

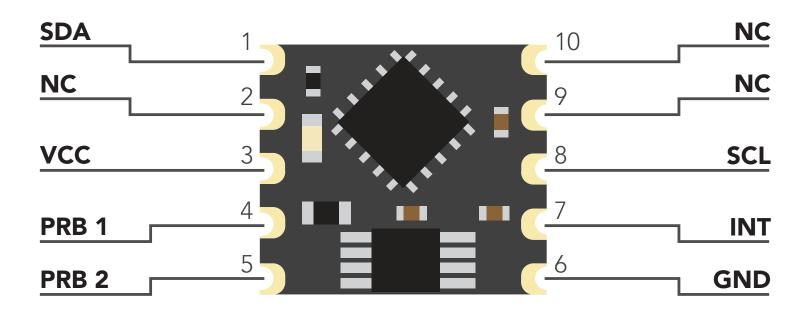

# Resolution

The resolution of a sensor is the smallest change it can detect in the quantity that it is measuring. The Atlas Scientific™ RTD OEM™ will always produce a reading with a resolution of three decimal places.

### **Example**

100.123 °C -76.000 °C

# Power on/start up

Once the Atlas Scientific<sup> $^{\text{TM}}$ </sup> RTD OEM<sup> $^{\text{TM}}$ </sup> is powered on it will be ready to receive commands and take readings after 1 ms. Communication is done using the SMBus/I<sup>2</sup>C protocol at speeds of 10 – 100 kHz.

Settings that are retained if power is cut

Calibration I<sup>2</sup>C address

Settings that are **NOT** retained if power is cut

Active/Hibernation mode LED control Interrupt control

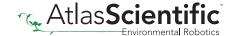

# RTD connection

The Atlas Scientific<sup> $^{\text{TM}}$ </sup> RTD OEM<sup> $^{\text{TM}}$ </sup> will automatically detect if the attached probe is a **PT-100** or **PT-1000** probe.

Keep in mind that PT-100 / PT-1000 probes have no polarity. It's not possible to connect the leads to the probe in reverse.

### 2 wire

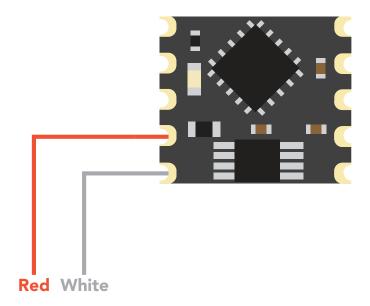

### 3 wire

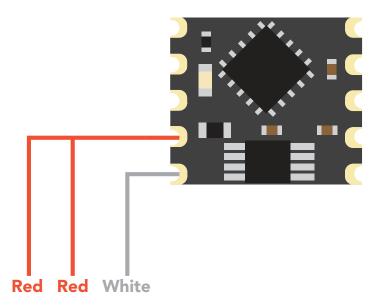

### 4 wire

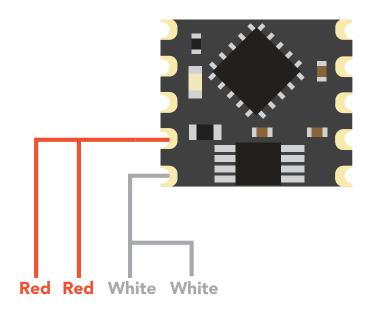

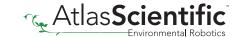

# System overview

The Atlas Scientific™ RTD OEM™ Class Embedded Circuit is the core electronics needed to read temperature from any brand of PT-100 or PT-1000 RTD temperature probe. The RTD OEM™ is an SMBus/I²C slave device that communicates to a master device at a speed of 10 –100 kHz. Read and write operations are done by accessing **18** different 8 bit registers.

### Accessible registers

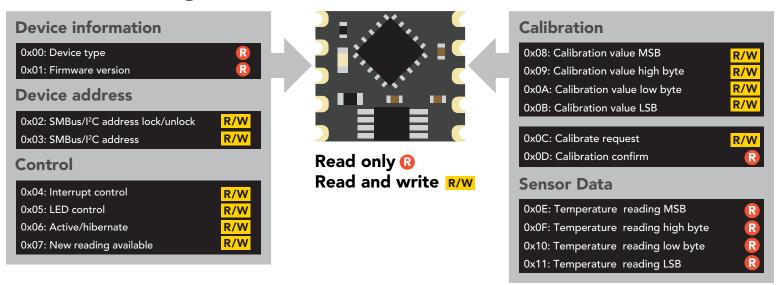

The default device address is **0x68** This address can be changed.

Each RTD reading takes 420ms

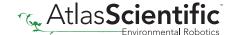

# Reading register values

To read one or more registers, issue a write command and transmit the register address that should be read from, followed by a stop command. Then issue a read command; the data read will be the value that is stored in that register. Issuing another read command will automatically read the value in the next register. This can go on until all registers have been read. After reading the last register, additional read commands will return 0xFF. Issuing a stop command will terminate the read event.

The default device address is **0x68** This address can be changed.

### **Example**

Start reading at register 0x04 and read 2 times.

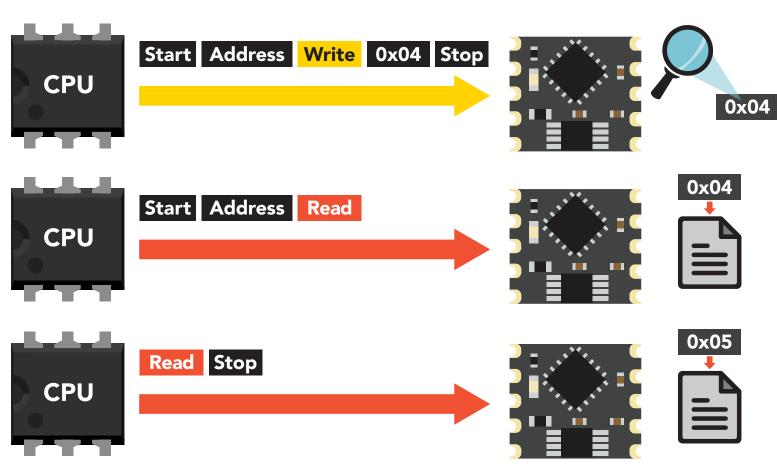

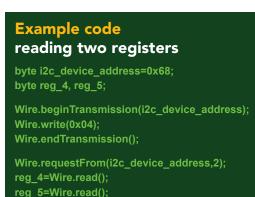

Wire.endTransmission();

# Writing register values

All registers can be read, but only registers marked read/write can be written to.

To write to one (or more) registers, issue a write command and transmit the register address that should be written to, followed by the data byte to be written. Issuing another write command will automatically write the value in the next register. This can go on until all registers have been written to. After writing to the last register, additional write commands will do nothing.

### **Example**

Start writing at address 0x05 and write 2 values.

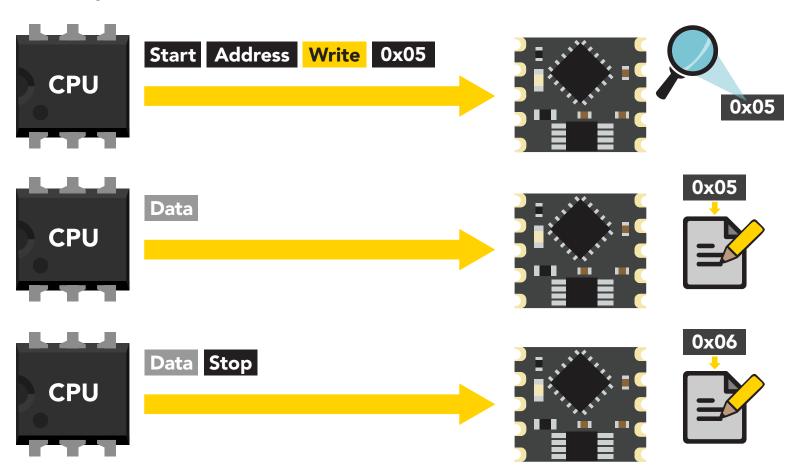

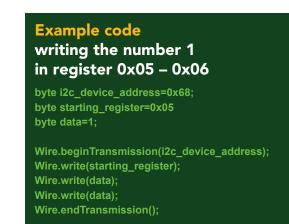

# Sending floating point numbers

For ease of understanding we are calling fixed decimal numbers "floating point numbers." We are aware they are not technically floating point numbers.

It is not possible to send/receive a floating (fixed decimal) point number over the SMBus/ I<sup>2</sup>C data protocol. Therefore, a multiplier/divider is used to remove the decimal point. Do not transmit a floating point number without property formatting the number first.

When transmitting a floating point number to the calibration value registers, the number must first be multiplied by 1,000. This would have the effect of removing the floating point. Internally the RTD OEM™ will divide the number by 1,000; converting it back into a floating point number.

### Example

Setting an RTD calibration value of: 100.123 °C  $100.123 \times 1,000 = 100,123$ Transmit the number 100,123 to the Calibration value registers.

Setting an RTD calibration value of: -76 °C  $-76 \times 1,000 = -76,000$ 

Transmit the number -76,000 to the Calibration value registers.

When reading back a value stored in the calibration value registers, the value must be divided by 1,000 to return it to its originally intended value.

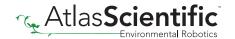

# Receiving floating point numbers

After receiving a value from the temperature reading registers, the number must be divided by 1,000 to convert it back into a floating point number.

### **Example**

Reading a temperature value of 34.786 Value received = 34,78634,786 / **1,000** = 34.786

Reading an temperature value of -98.335 Value received = -98,335-98,335 / 1,000 = -98.335

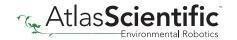

# Registers

# **Device information**

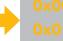

0x02

0x03 0x04

0x05

0x06 0x07

0x08 0x09

0x0A 0x0B

0x0C

0x0D 0x0E

0x0F

0x10

0x11

0x00: Device type 0x01: Firmware version

### 0x00 - Device type register

1 unsigned byte Read only value = 55 = RTD

This register contains a number indicating what type of OEM device it is.

### 0x01 - Firmware version register

1 unsigned byte Read only value = 22 = firmware version

This register contains a number indicating the firmware version of the OEM device.

### **Example code** reading device type and device version registers byte i2c\_device\_address=0x68; byte starting\_register=0x00 byte device type; byte version\_number; Wire.beginTransmission(i2c\_device\_address); Wire.write(staring\_register); Wire.endTransmission(); Wire.requestFrom(i2c\_device\_address,(byte)2); device\_type = Wire.read(); version\_number = Wire.read(); Wire.endTransmission();

# Changing I<sup>2</sup>C address

0x02: SMBus/I2C address lock/unlock 0x03: SMBus/I2C address

R/W

### This is a 2 step procedure

To change the I<sup>2</sup>C address, an unlock command must first be issued.

### Step 1

Issue unlock command

0x02 - I<sup>2</sup>C address unlock register

1 unsigned byte Read only value = 0 or 1

0 =unlocked

1 = locked

To unlock this register it must be written to twice.

Start unlock register 0x55 Stop Start unlock register 0xAA Stop

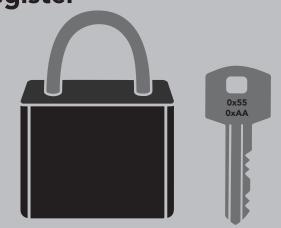

The two unlock commands must be sent back to back in immediate succession. No other write, or read event can occur. Once the register is unlocked it will equal 0x00 (unlocked).

### To lock the register

Write any value to the register other than 0x55; or, change the address in the Device Address Register.

### **Example code** address unlock

byte i2c\_device\_address=0x68; byte unlock\_register=0x02;

Wire.beginTransmission(bus\_address); Wire.write(unlock\_register);

Wire.write(0x55); Wire.endTransmission();

Wire.beginTransmission(bus address); Wire.write(unlock\_register); Wire.write(0xAA);

Wire.endTransmission();

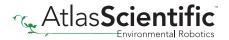

0x00

0x01 0x02 0x03

0x04 0x05

0x06 0x07

0x08 0x09

0x0A

0x0B0x0C

0x0D

0x0E

0x0F

0x10

0x11

### Step 2

Change address

### 0x03 - I<sup>2</sup>C address register

1 unsigned byte Default value = 0x68 Address can be changed 0x01 - 0x7F (1-127)

Address changes outside of the possible range 0x01 - 0x7F (1-127) will be ignored.

After a new address has been sent to the device the Address lock/unlock register will lock and the new address will take hold. It will no longer be possible to communicate with the device using the old address.

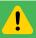

Settings to this register are retained if the power is cut.

### **Example code** changing device address

byte i2c\_device\_address=0x68; byte new\_i2c\_device\_address=0x60; byte address\_reg=0x03;

Wire.beginTransmission(bus\_address); Wire.write(address\_reg); Wire.write(new\_i2c\_device\_address); Wire.endTransmission();

0x000x01

0x02 0x03

0x04

0x05 0x06

0x07

0x08 0x09

0x0A

0x0B

0x0C

0x0D

0x0E

0x0F

0x10

0x11

# **Control registers**

0x04: Interrupt control 0x05: LED control R/W 0x06: Active/hibernate R/W 0x07: New reading available

0x03

0x00

0x01 0x02

0x05 0x06

0x07

0x08

0x09

0x0A

0x0B0x0C

0x0D

0x0E

0x0F 0x10

0x11

### 0x04 - Interrupt control register

1 unsigned byte Default value = 0 (disabled)

### Command values

0 = disabled

2 = pin high on new reading (manually reset)

4 = pin low on new reading (manually reset)

8 = invert state on new reading (automatically reset)

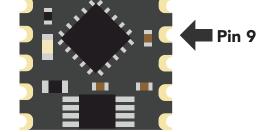

The Interrupt control register adjusts the function of pin 9 (the interrupt output pin).

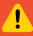

Settings to this register are **not** retained if the power is cut.

### Pin high on new reading

### Command value = 2

By setting the interrupt control register to 2 the pin will go to a low state (0 volts). Each time a new reading is available the INT pin (pin 9) will be set and output the same voltage that is on the VCC pin.

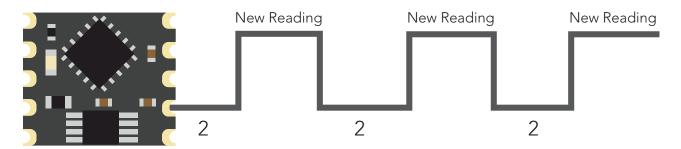

The pin will not auto reset. 2 must be written to the interrupt control register after each transition from low to high.

### **Example code** Setting pin high on new reading

byte i2c\_device\_address=0x68; byte int\_control=0x04;

Wire.beginTransmission(i2c\_device\_address); Wire.write(int control); Wire.write(0x02); Wire.endTransmission();

### Pin low on new reading

### Command value = 4

By setting the interrupt control register to 4 the pin will go to a high state (VCC). Each time a new reading is available the INT pin (pin 9) will be reset and the pin will be at 0 volts.

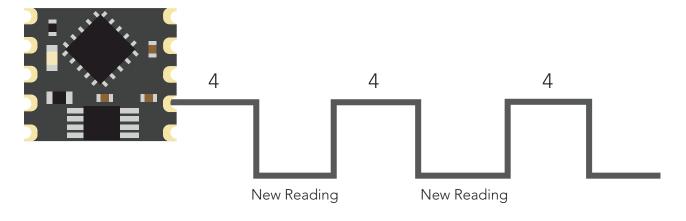

**Example code** 

byte int control=0x04;

Wire.write(int control);

Wire.write(0x04); Wire.endTransmission();

byte I2C\_device\_address=0x68;

Setting pin low on new reading

Wire.beginTransmission(I2C device address);

The pin will not auto set. 4 must be written to the interrupt control register after each transition from high to low.

### Invert state on new reading

### Command value = 8

By setting the interrupt control register to 8 the pin will remain in whatever state it is in. Each time a new reading is available the INT pin (pin 9) will invert its state.

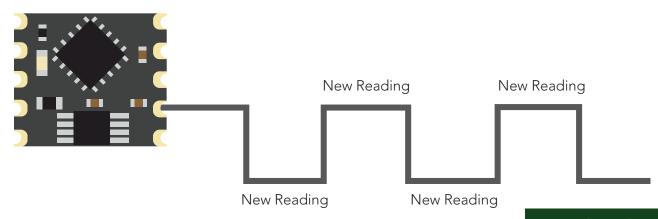

The pin will automatically invert its state each time a new reading is available. This setting has been specifically designed for a master device that can use an interrupt on change function.

0x000x01

0x02

0x03

0x05 0x06

0x07

0x08

0x09

0x0A

0x0B0x0C

0x0D

0x0E

0x0F

0x10

0x11

### **Example code** Inverting state on new reading

byte i2c\_device\_address=0x68; byte int\_control=0x04;

Wire.beginTransmission(i2c\_device\_address); Wire.write(int control); Wire.write(0x08); Wire.endTransmission();

### 0x05 - LED control register

1 unsigned byte

### **Command values**

1 = Blink each time a reading is taken

0 = Off

The LED control register adjusts the function of the on board LED. By default the LED is set to blink each time a reading is taken.

### **Example code Turning off LED** byte i2c device address=0x68; byte led\_reg=0x05; Wire.beginTransmission(i2c\_device\_address); Wire.write(led\_reg); Wire.write(0x00); Wire.endTransmission();

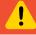

Settings to this register are **not** retained if the power is cut.

### 0x06 - Active/hibernate register

1 unsigned byte

### To wake the device

Transmit a 0x01 to register 0x06

### To hibernate the device

Transmit a 0x00 to register 0x06

This register is used to activate, or hibernate the sensing subsystem of the OEM device.

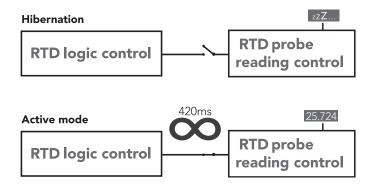

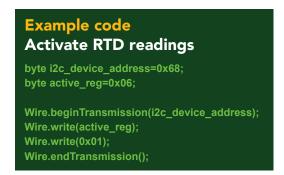

Once the device has been woken up it will continuously take readings every 420ms. Waking the device is the only way to take a reading. Hibernating the device is the only way to stop taking readings.

0x000x01 0x02 0x03 0x04 0x07 0x08 0x09 0x0A0x0B 0x0C 0x0D 0x0E 0x0F

> 0x10 0x11

### 0x07 - New reading available register

1 unsigned byte Default value = 0 (no new reading) New reading available = 1

### Command values

0 = reset register

This register is for applications where the interrupt output pin cannot be used and continuously polling the device would be the preferred method of identifying when a new reading is available.

When the device is powered on, the New Reading Available Register will equal 0. Once the device is placed into active mode and a reading has been taken, the New Reading Available Register will move from 0 to 1.

This register will never automatically reset itself to 0. The master must reset the register back to 0 each time.

### **Example code**

### Polling new reading available register

```
byte i2c device address=0x68;
byte new_reading_available=0;
byte nra=0x07;
while(new_reading_available==0){
Wire.beginTransmission(i2c_device_address);
Wire.write(nra);
Wire.endTransmission();
Wire.requestFrom(i2c_device_address,(byte)1);
new_reading_available = Wire.read();
Wire.endTransmission();
delay(10);
if(new_reading_available==1){
call read_RTD();
Wire.beginTransmission(i2c_device_address);
Wire.write(nra);
Wire.write(0x00);
Wire.endTransmission();
```

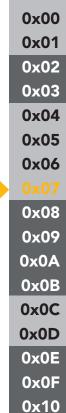

0x11

# **Calibration**

0x08: Calibration value MSB 0x09: Calibration value high byte R/W R/W 0x0A: Calibration value low byte 0x0B: Calibration value LSB R/W

### 0x08 - 0x0B Calibration registers

Signed long 0x08 = MSB0x0B = LSBUnits = °C

A calibration point can be a single whole number, or single floating point number up to three decimal place.

### Example

100 -21.4 49.613

After sending a value to this register block, calibration is **not** complete. The calibration request register must be set after loading a calibration value into this register block.

When sending a calibration temperature to the RTD OEM<sup>™</sup> the value of the calibration temperature must be multiplied by 1,000 and then transmitted to the RTD OEM™.

### Example

Calibrating to a temperature of 50.5 calibration value = 50.5 $50.5 \times 1,000 = 50,500$ 50500 to HEX =  $0 \times 0000 \times 544$ 

calibration MSB Register = 0x00calibration high byte Register = 0x00calibration low byte Register = 0xC5calibration LSB Register = 0x44

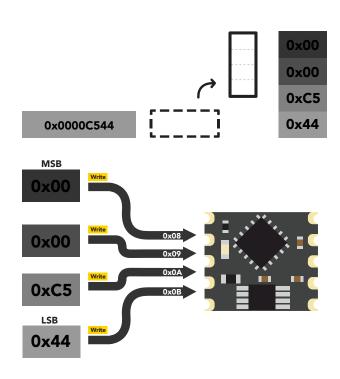

0x000x01 0x02 0x03 0x04 0x05 0x06 0x07 0x08 0x09 0x0A 0x0B 0x0C 0x0D 0x0E 0x0F 0x10

0x11

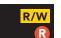

### 0x0C - Calibration request register

1 unsigned byte

### Command values

- 1 = Clear calibration (delete all calibration data)
- 2 = Single point calibration

By default this register will read 0x00. When a calibration request command has been sent and a stop command has been issued, the RTD OEM™ will perform that calibration requested. Once the calibration has been done the Calibration Request Registers value will return to 0x00.

### 0x0D - Calibration confirmation register

1 unsigned byte

### Command values

0 = no calibration

1 = calibration

After a calibration event has been successfully carried out, the calibration confirmation register will reflect what that calibration has been done.

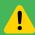

Settings to this register are retained if the power is cut.

0x03 0x04 0x05 0x06 0x07 0x08

0x00

0x01 0x02

0x0A 0x0B

0x09

0x0E 0x0F 0x10 0x11

# Sensor data

0x0E: Temperature reading MSB 0x0F: Temperature reading high byte 0x10: Temperature reading low byte 0x11: Temperature reading LSB

### 0x0E - 0x11 RTD reading registers

Signed long 0x0E = MSB0x11 = LSBUnits = °C

The last temperature reading taken is stored in these four registers. To read the value in this register, read the bytes MSB to LSB and assign them to a signed long, cast to a float. Divide that number by 1,000.

### 0x08 0x09 0x0A 0x0B 0x0C 0x0D 0x0E 0x0F 0x10 0x11

0x00

0x01 0x02 0x03

0x04

0x05

0x06 0x07

### **Example**

### Reading an temperature of 25.761 °C

### **Step 1** read 4 bytes

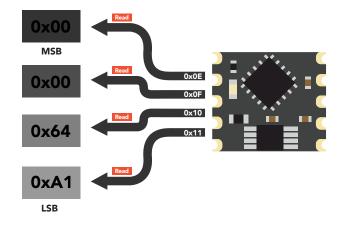

### Step 2 read signed long

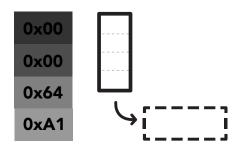

0x000064A1

Step 3 cast signed long to a float

**Unsigned Long** Float 0x000064A1 25.761 **Step 4** divide by 1,000

Float Float 25,761 / 1,000 = 25.761

# Designing your product

The RTD OEM™ circuit is a sensitive device. Special care **MUST** be taken to ensure your Temperature readings are accurate.

### Simple design

Simple low voltage computer systems experience little to no problems during development and have no reported issues from the target customer.

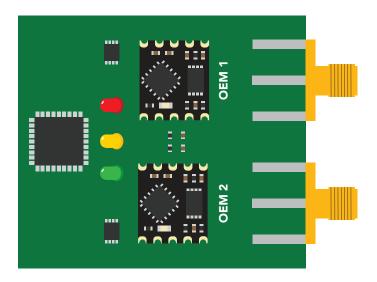

### **Complex design**

Complex computer systems with multiple voltages and switching, can lead to extended and unnecessary debugging time. Target customers can experience frequent accuracy issues.

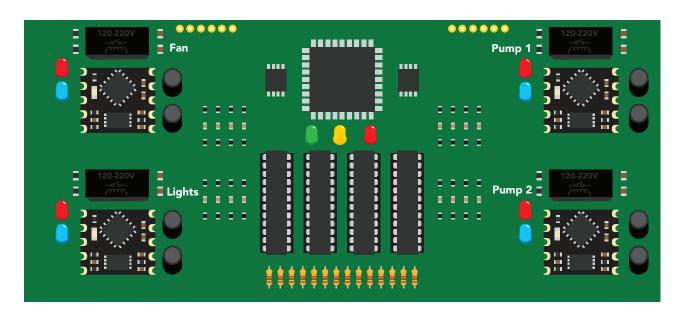

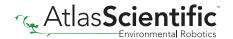

### How to add chemical sensing to a complex computer system

Placing the OEM™ circuits onto their own board is **strongly recommended**; Not only does this help keep the design layout simple and easy to follow, it also significantly reduces debugging and development time.

Target customers will experience accurate, stable and repeatable readings for the life of your product.

The sensor board should have it's own power regulator.

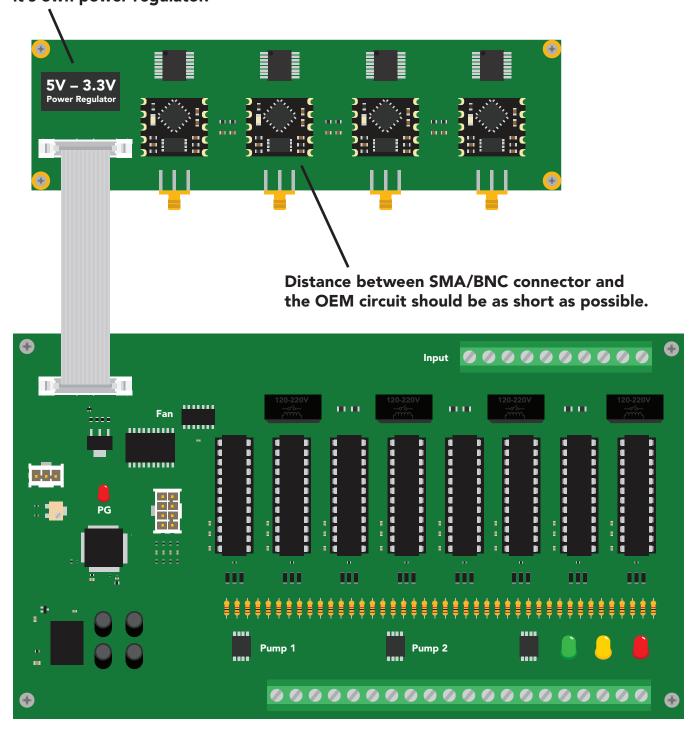

# Designing your PCB

Create the traces as short as possible from the RTD OEM™ to your probe connection. Keep the traces on your top layer, keep a distance of 1mm for any other trace, use 0.4mm trace width. Use a ground plane underneath the traces and probe connection.

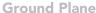

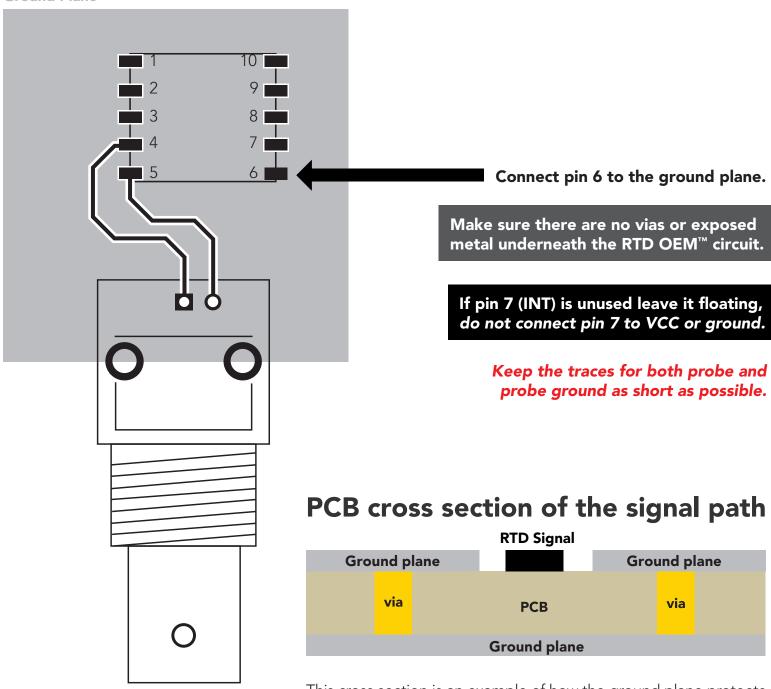

This cross section is an example of how the ground plane protects the RTD signal. The ground plane should surround the RTD signal, on the top layer as well as the bottom layer.

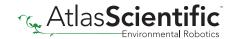

# Recommended pad layout

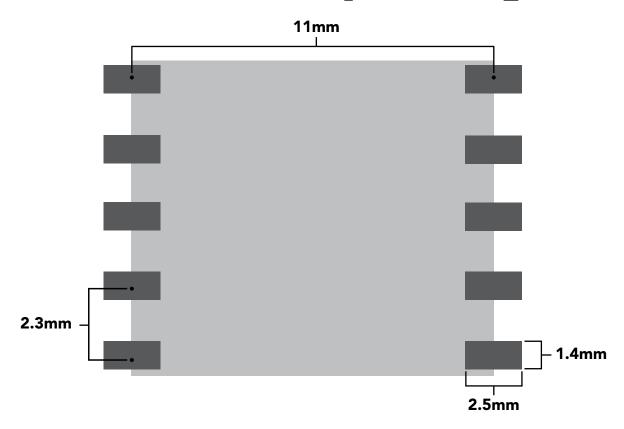

# IC tube measurements

### **Top View**

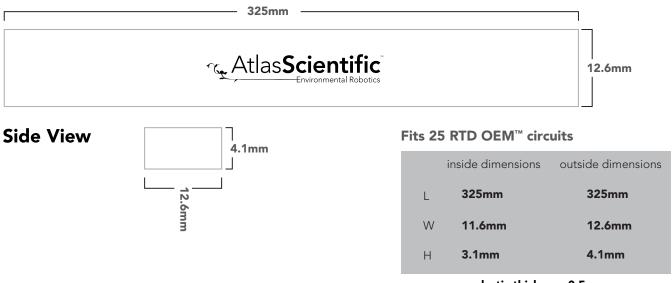

plastic thickness 0.5mm

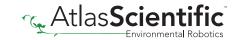

# Recommended reflow soldering profile

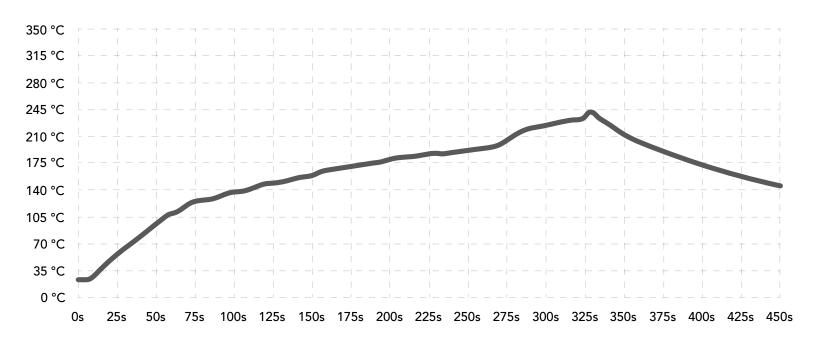

| #  | Temp | Sec | #  | Temp | Sec | #  | Temp | Sec | #  | Temp | Sec |
|----|------|-----|----|------|-----|----|------|-----|----|------|-----|
| 1  | 30   | 15  | 11 | 163  | 10  | 21 | 182  | 10  | 31 | 100  | 25  |
| 2  | 90   | 20  | 12 | 165  | 10  | 22 | 183  | 10  | 32 | 80   | 30  |
| 3  | 110  | 8   | 13 | 167  | 10  | 23 | 185  | 10  | 33 | 30   | 30  |
| 4  | 130  | 5   | 14 | 170  | 10  | 24 | 187  | 10  | 34 | 0    | 15  |
| 5  | 135  | 5   | 15 | 172  | 10  | 25 | 220  | 30  |    |      |     |
| 6  | 140  | 5   | 16 | 174  | 10  | 26 | 225  | 20  |    |      |     |
| 7  | 155  | 8   | 17 | 176  | 10  | 27 | 230  | 20  |    |      |     |
| 8  | 156  | 10  | 18 | 178  | 10  | 28 | 235  | 8   |    |      |     |
| 9  | 158  | 10  | 19 | 180  | 10  | 29 | 170  | 20  |    |      |     |
| 10 | 160  | 10  | 20 | 181  | 10  | 30 | 130  | 20  |    |      |     |

# Pick and place usage

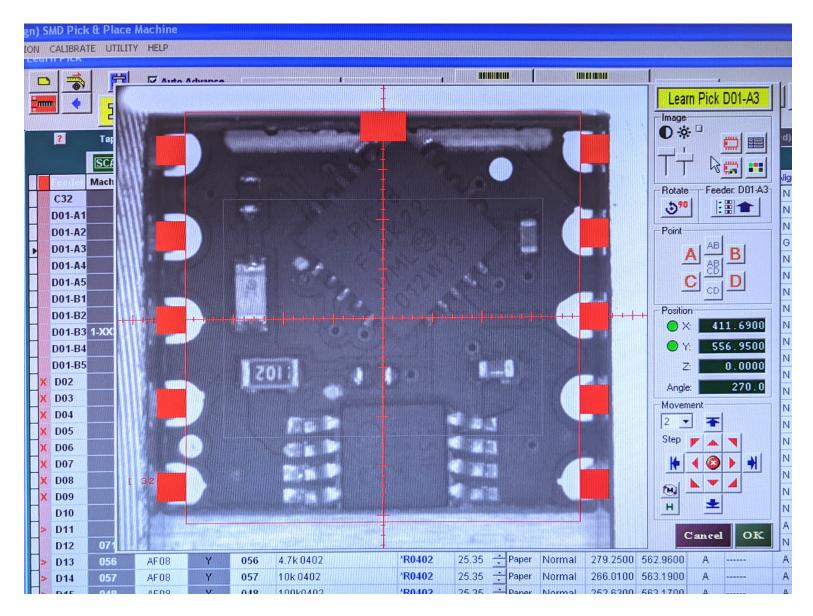

# Datasheet change log

### Datasheet V 1.2

Revised wiring diagram on pg 6.

### Datasheet V 1.1

Revised operating voltages on pages 1 & 4.

### Datasheet V 1.0

New datasheet

# Firmware updates

V4.0 - Initial release (June, 28 2017)

V5.0 – (November 27, 2018)

• Fixed a bug where the calibration status didn't load correctly on power up.

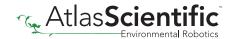